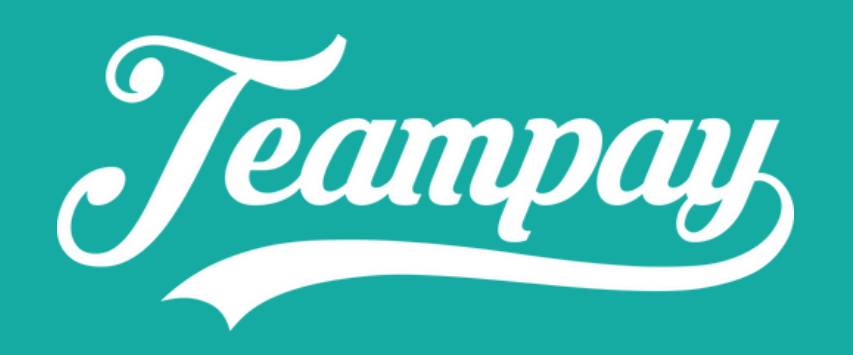

# **Forfeit Instructions for teams**

## Wednesday, 15 March 11:47

Optus

 $\mathbf{d}$   $\mathbf{\hat{z}}$  is a set

**Forfeit Confirmation** now Your upcoming game for Flamingos on *Jeanny 20*/03/2023 has forfeited. As a result you game will not be going ahead on 20/03/2023.

No Older Notifications

Swipe up to open

 $\bullet$ 

# **To give a Forfeit**

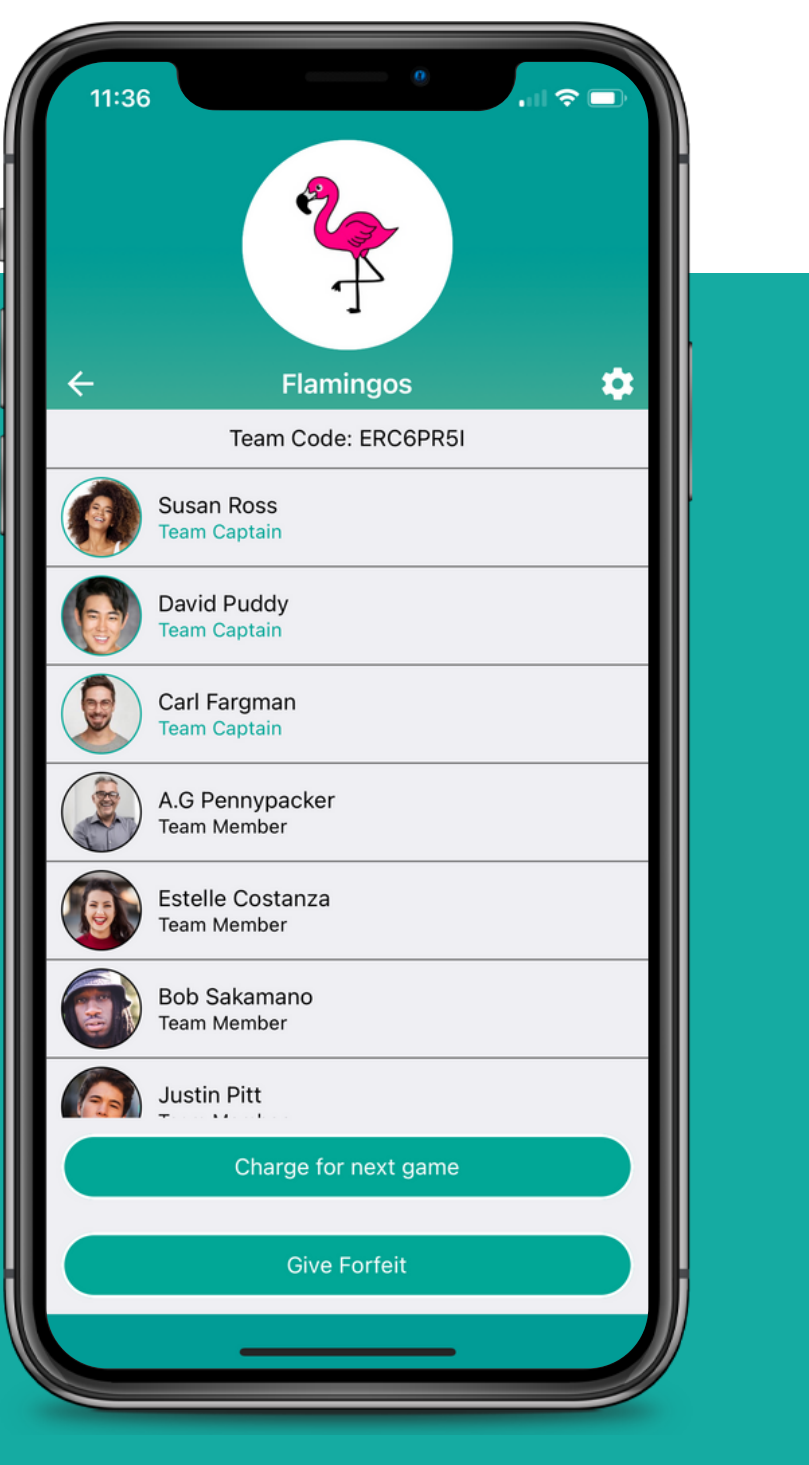

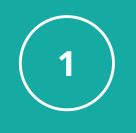

## **Select**

Begin by clicking into your team and selecting the Give Forfeit button

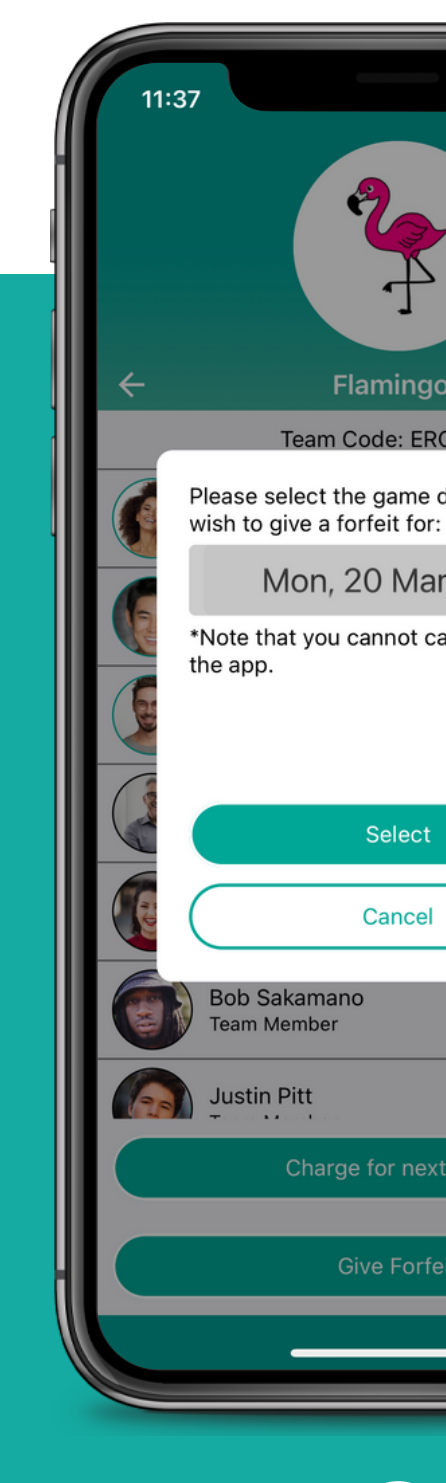

## **Choose Date Confirm**

You can then select the date for the game you would like to forfeit

Before confirming you are giving a forfeit, you are notified that this can 't be \*Please note that currently you can only give <sup>a</sup> undone in the app

forfeit up to a week in advance

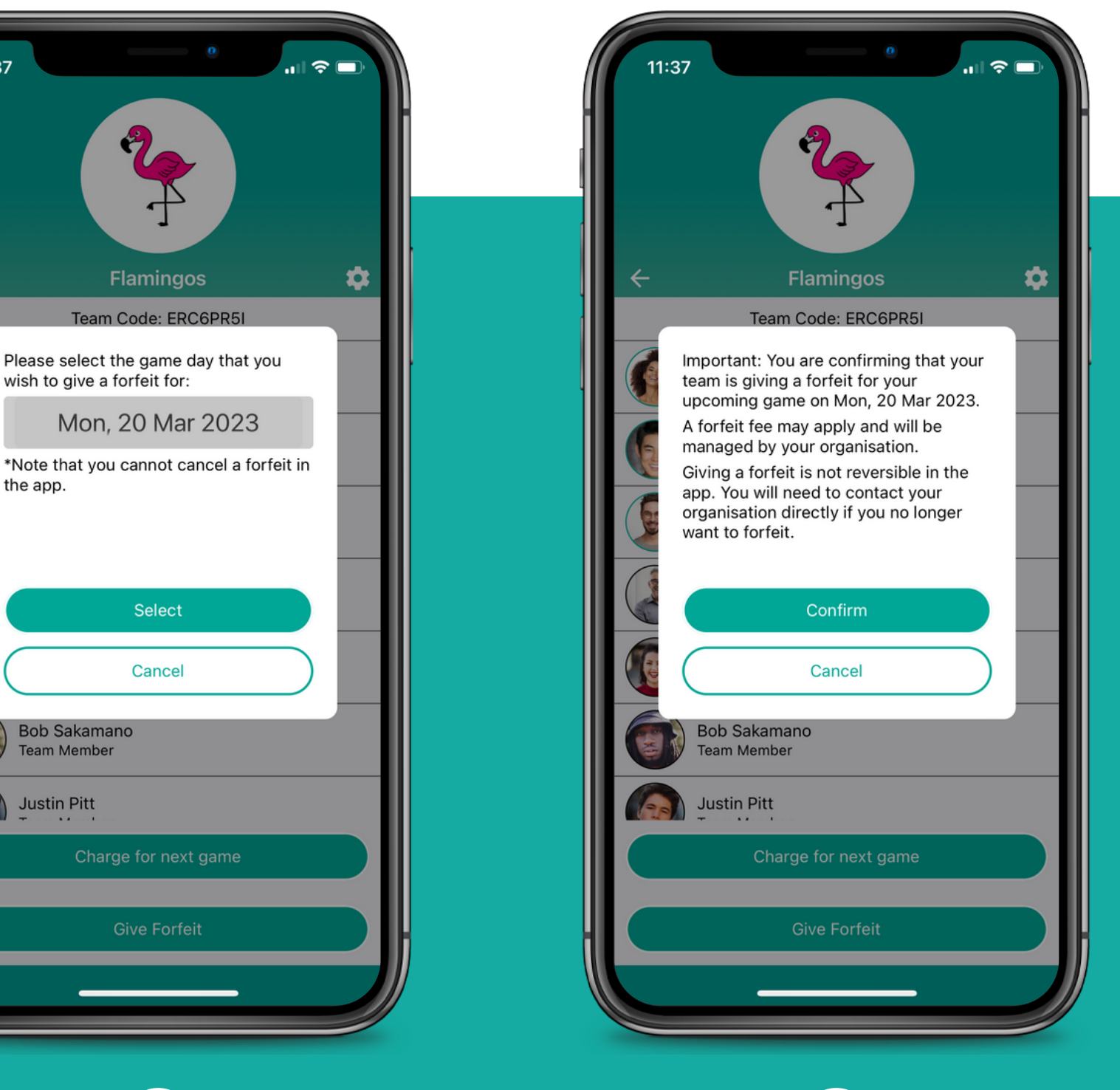

 $\overline{2}$ 

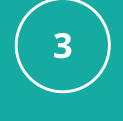

## **Sending**

The forfeit request will then be sent to your organisation

## **Successful Complete**

A successful screen will display to confirm to that the forfeit has been sent

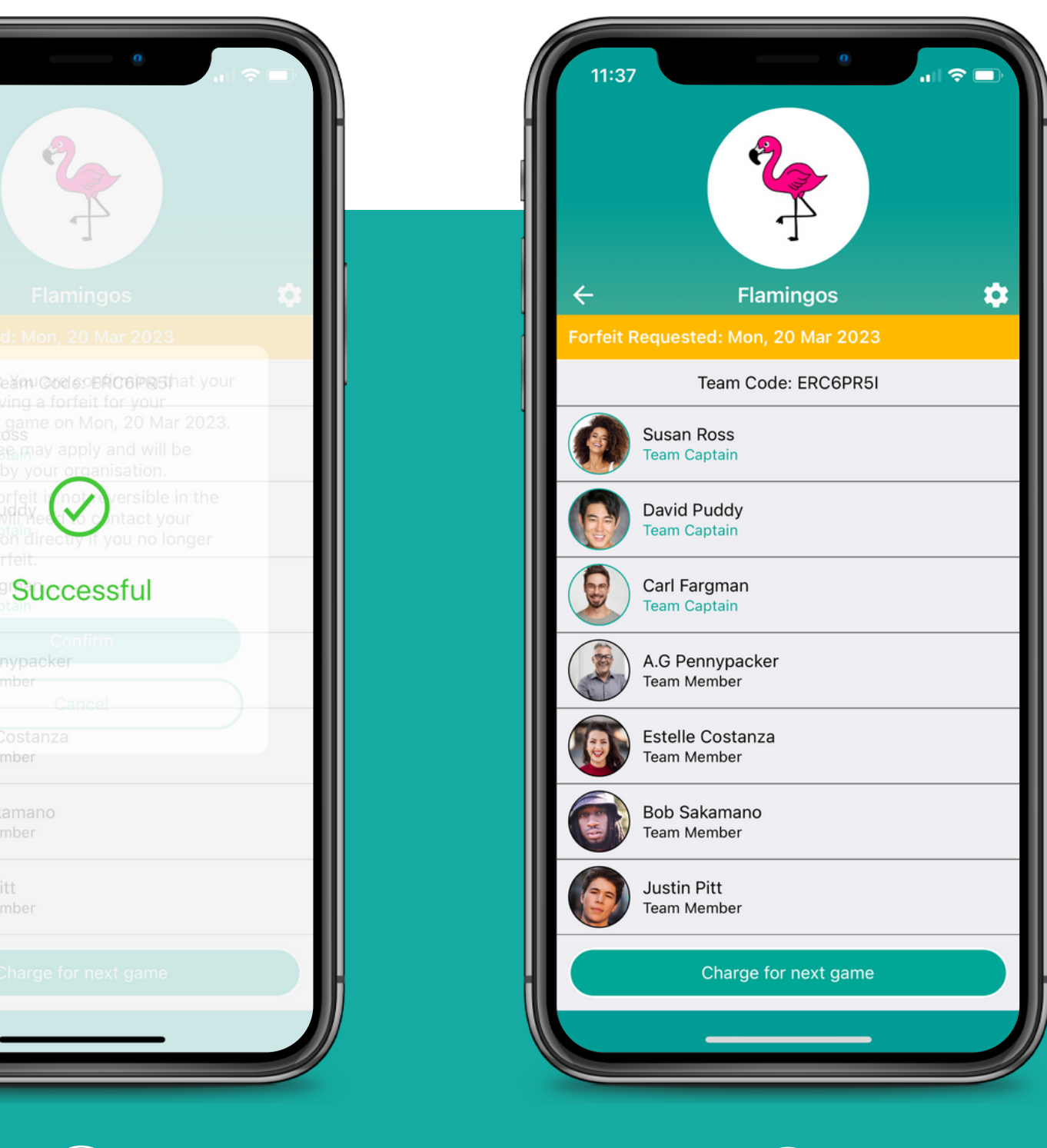

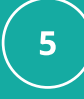

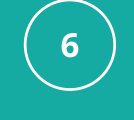

The forfeit will then appear in your app

# **How It Works**

**Team giving forfeit**

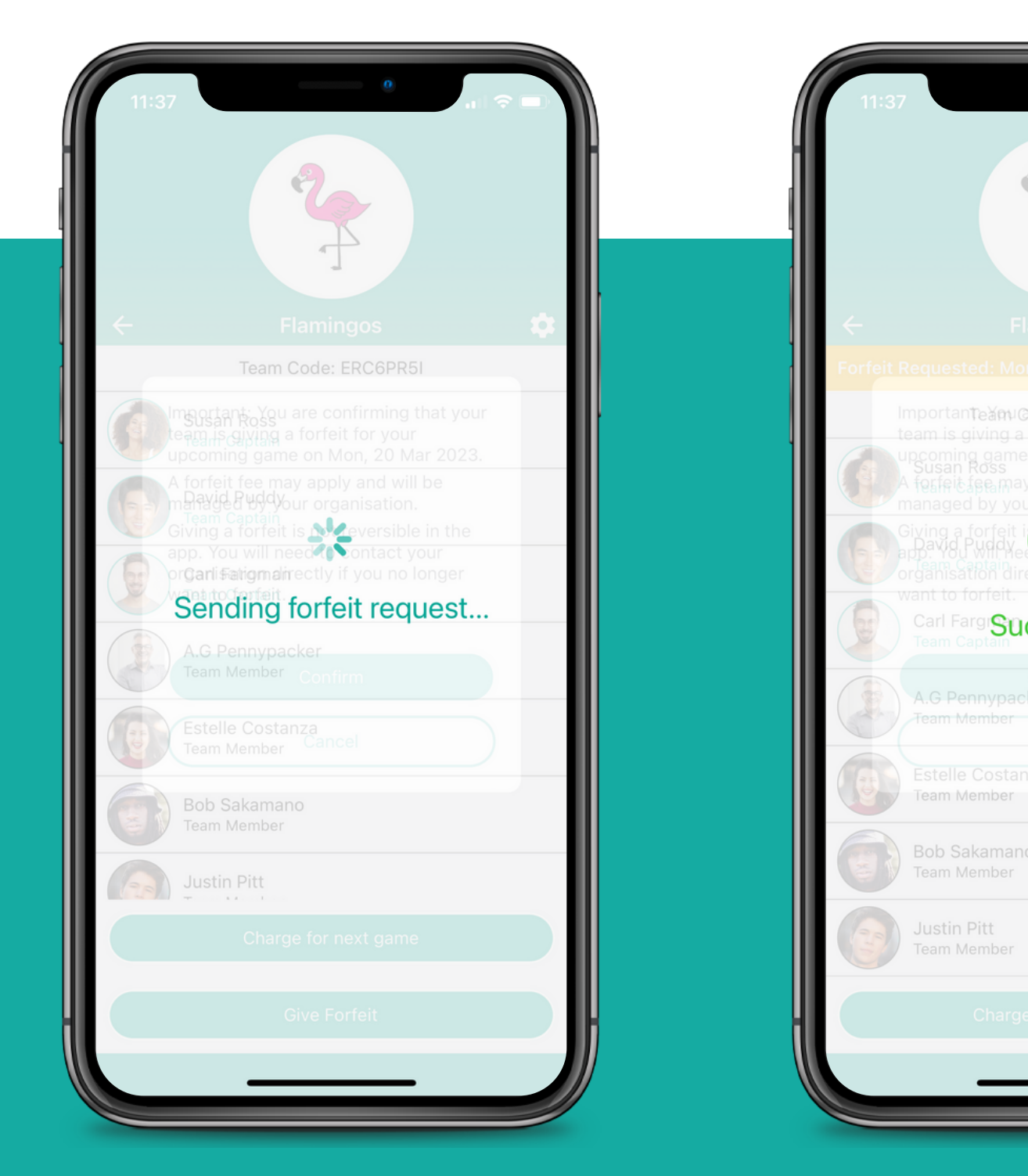

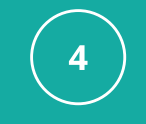

# **Org Notified**

Your organisation will then be notified that your team has requested a forfeit for their upcoming game

Your organisation will then confirm the forfeit request and notify both yourself and the opposing team

Please note the time of forfeit request is time stamped so they can see exactly when the forfeit was given

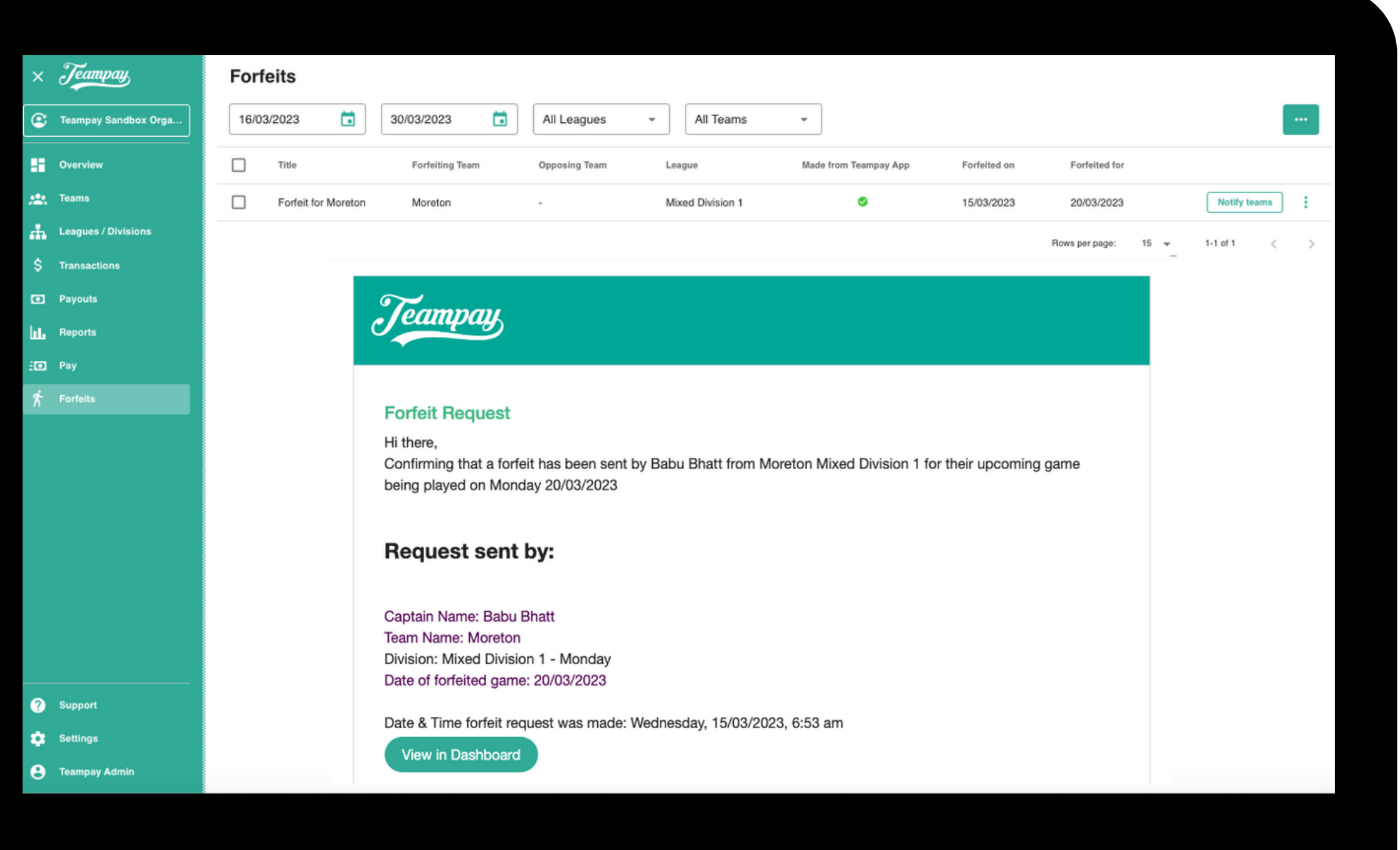

## **How you are notified**

Each team member who has joined the Teampay app will receive a push notification to their phone as well as an email to their registered email confirming that the forfeit has been accepted

> **Remember to still let all your teammates know that the game has been forfeited**

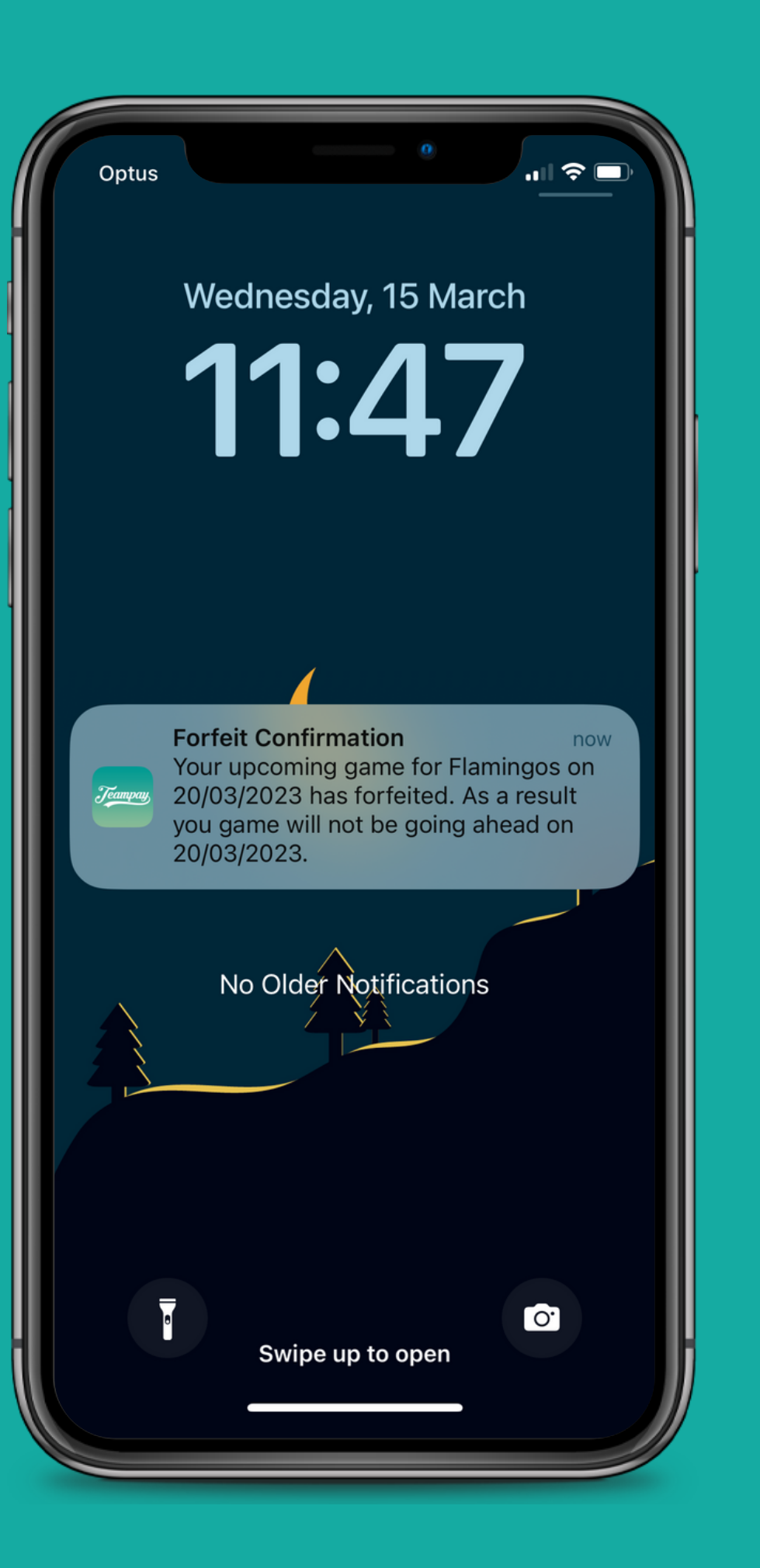

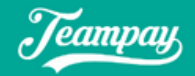

### **Forfeit Request**

Hi there,

Confirming that a forfeit has been sent by Carl Fargman from Flamingos Men Division 1 for their upcoming game being played on Monday 20/03/2023

### Request sent by:

Captain Name: Carl Fargman Team Name: Flamingos Division: Men Division 1 - Monday Date of forfeited game: 20/03/2023

Date & Time forfeit request was made: Wednesday, 15/03/2023, 1:37 am

View in Dashboard

# **Receiving a forfeit**

Each team member who has joined the Teampay app will receive a push notification to their phone as well as an email to their registered email confirming that the forfeit has been accepted

> **Remember to still let all your teammates know that the game has been forfeited**

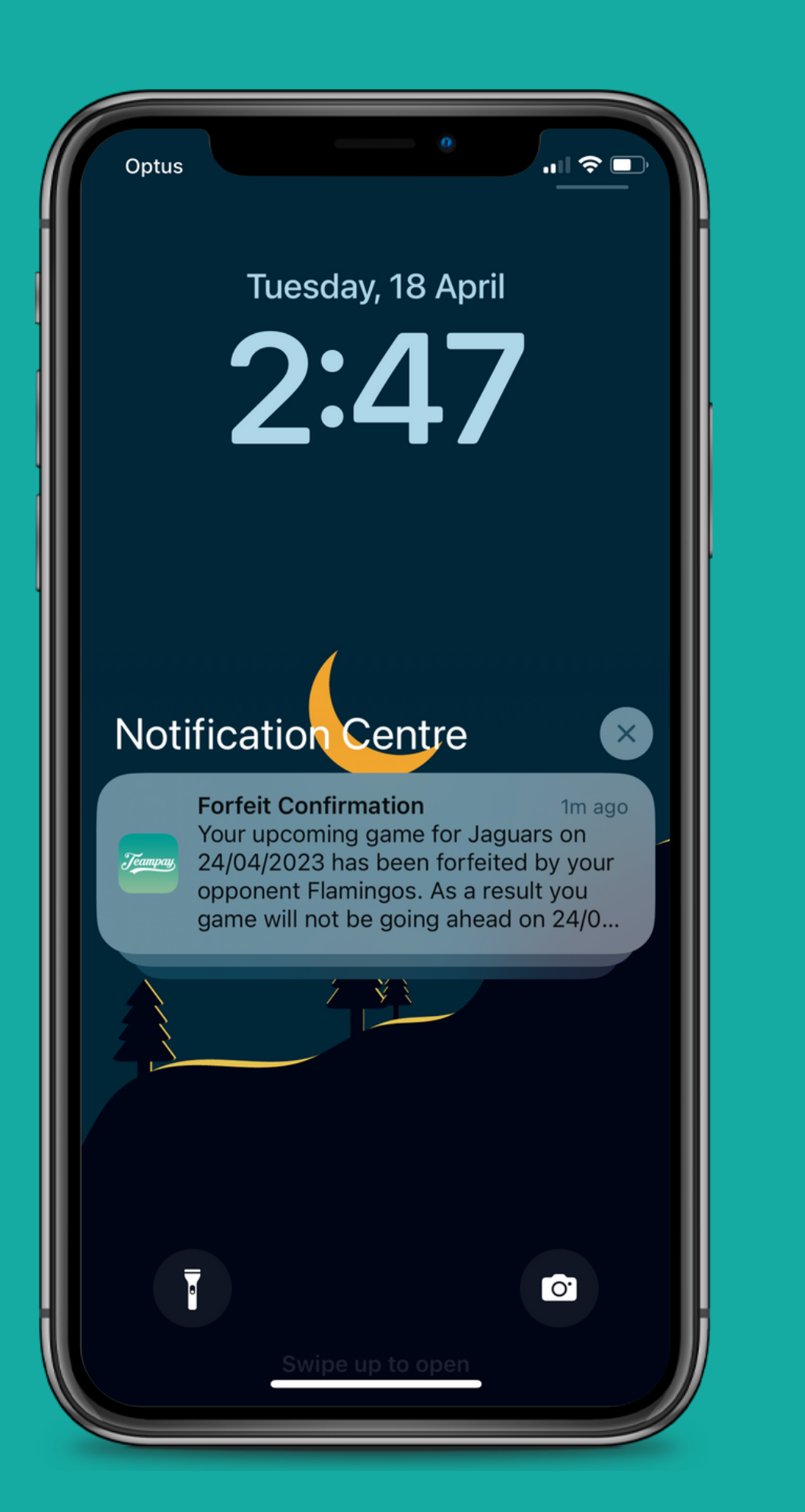

You can click directly on the push notification or email link to confirm you have received the forfeit

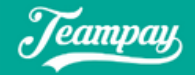

### **Forfeit Request**

Hi there,

Confirming that a forfeit has been sent by Carl Fargman from Flamingos Men Division 1 for their upcoming game being played on Monday 20/03/2023

### Request sent by:

Captain Name: Carl Fargman Team Name: Flamingos Division: Men Division 1 - Monday Date of forfeited game: 20/03/2023

Date & Time forfeit request was made: Wednesday, 15/03/2023, 1:37 am

View in Dashboard

# **Receiving a forfeit**

### **Giving confirmation**

## **Select**

Click into your team that has received the forfeit. You will notice a yellow mark indicating the team has received a forfeit

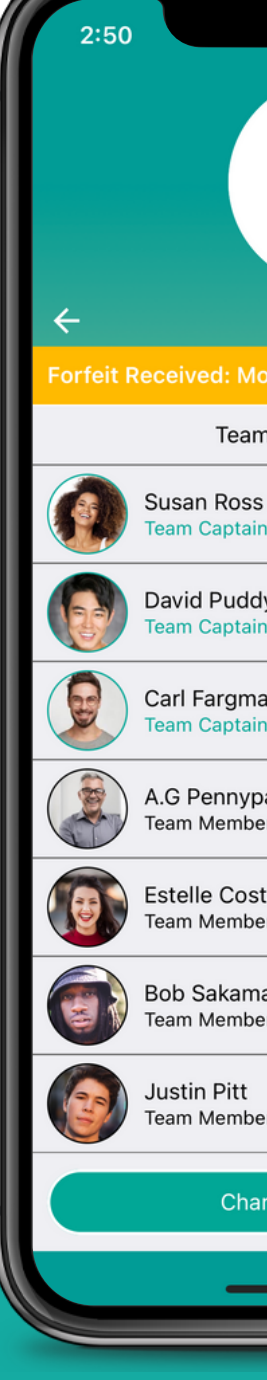

## **Click Ok Confirm**

You can then click OK in the top yellow bar to confirm/acknowledge you have recieved the forfeit

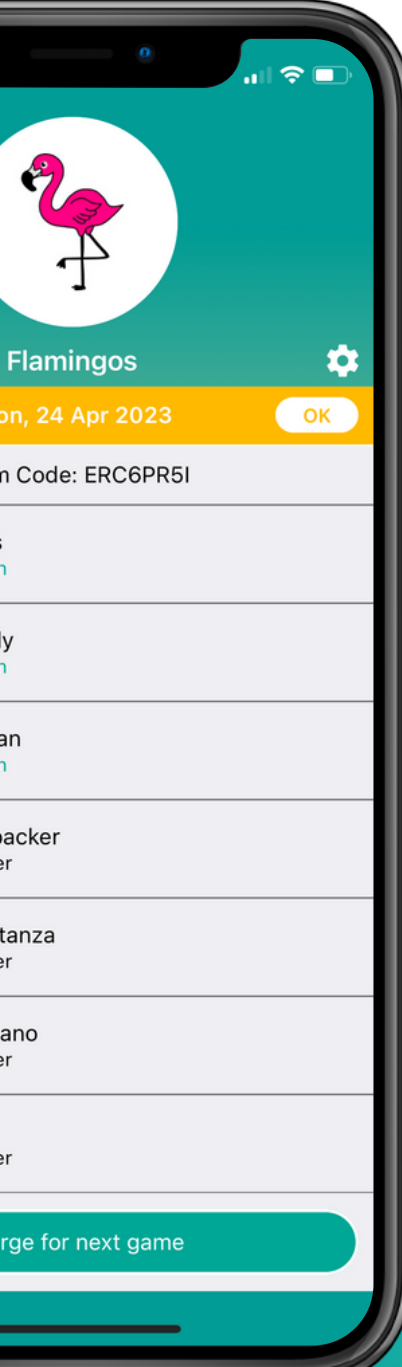

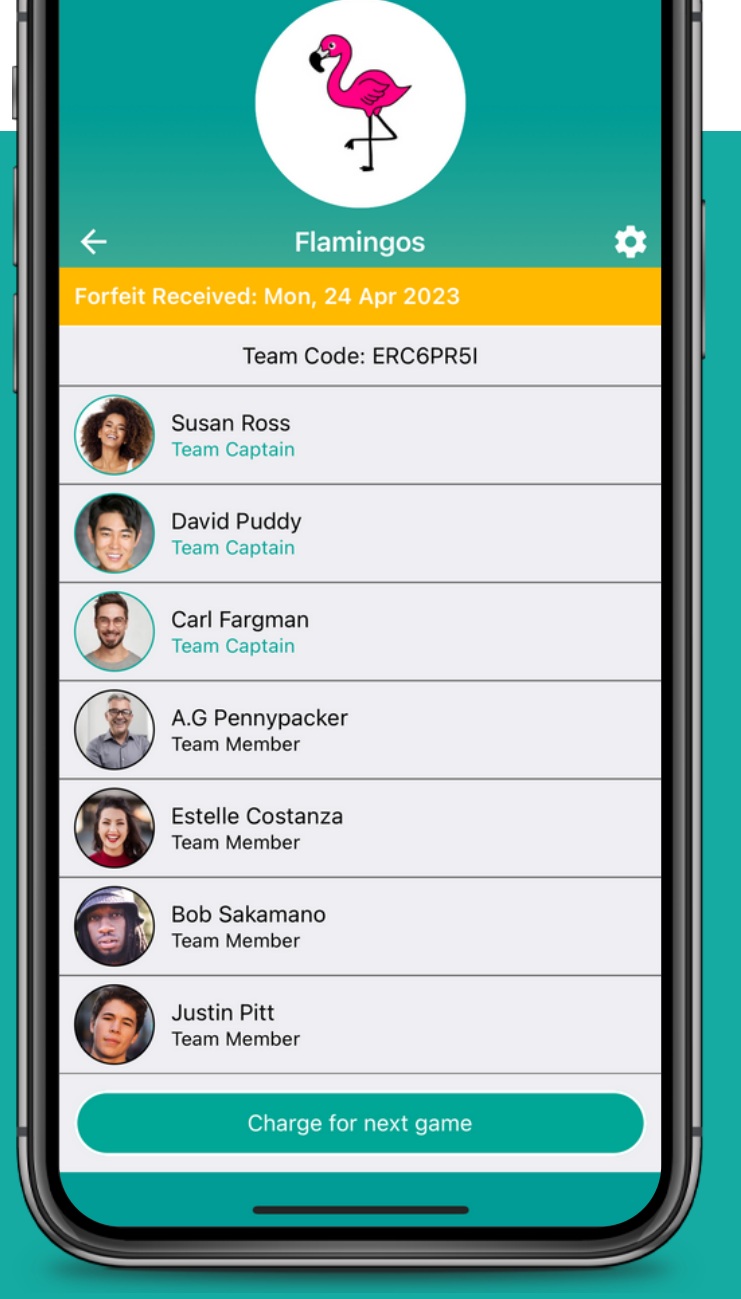

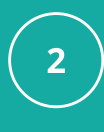

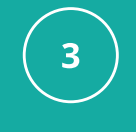

It will then confirm that the forfeit has been received

This will allow you to confirm you have received the forfeit

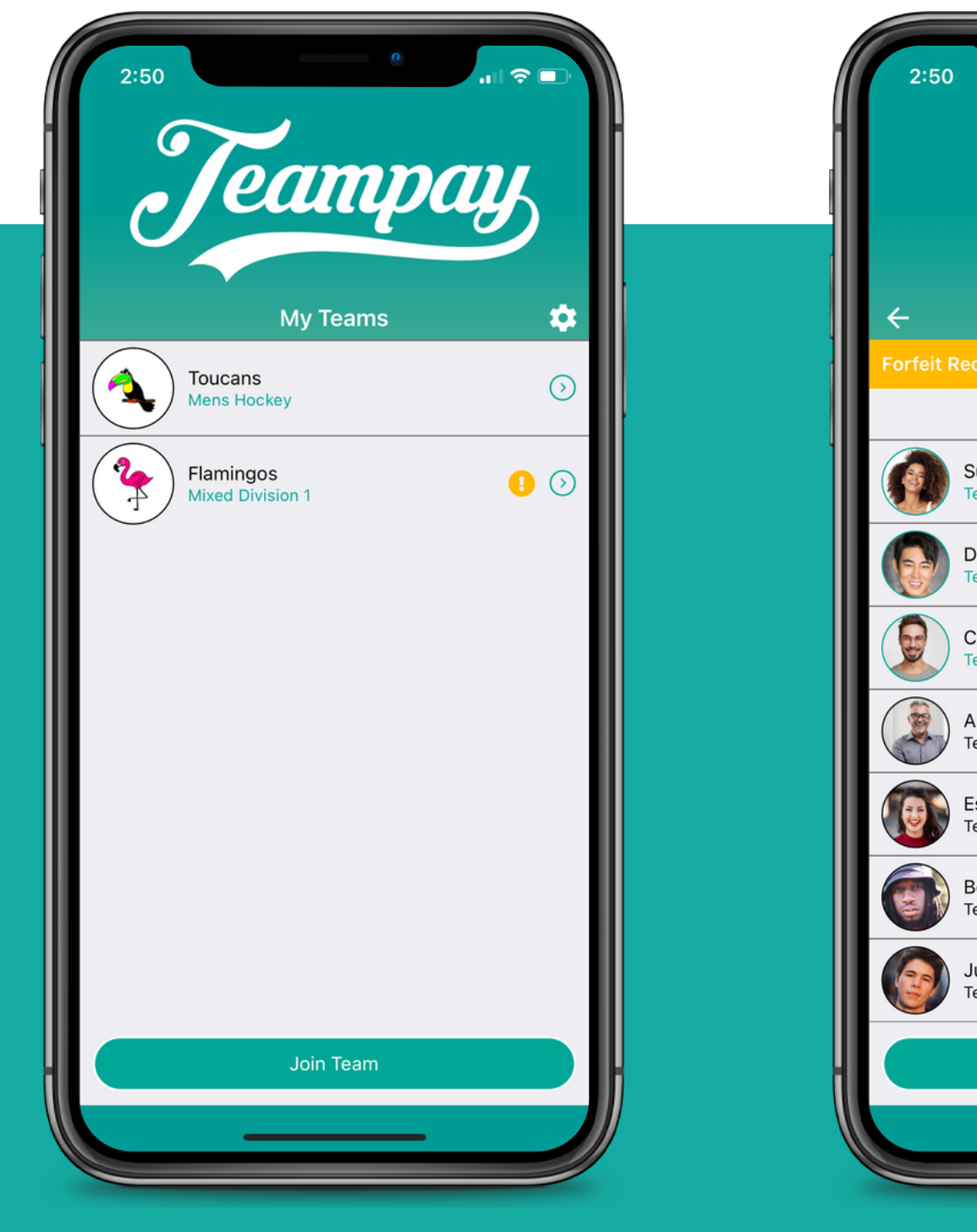

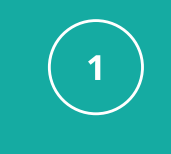